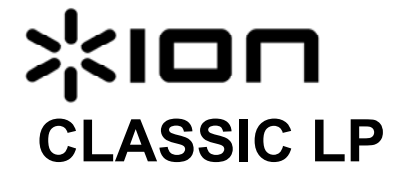

**Skrócona instrukcja (Polski)** 

## **Skrócona instrukcja (Polski)**

Upewnij się, że w pudełku znajdują się następujące elementy.

- CLASSIC LP • Zasilacz
- Kabel USB
- Adapter 45 RPM
- Zainstalowana mata poślizgowa
- Oprogramowanie CD
- Instrukcja skrócona
- Instrukcja dotycząca bezpieczeństwa oraz informacje dotyczące gwarancji

**PRZED UŻYCIEM TEGO PRODUKTU ZAPOZNAJ SIĘ Z INSTRUKCJĄ DOTYCZĄCĄ BEZPIECZEŃSTWA**  Dokonaj rejestracji produktu na stronie **www.ionaudio.com**.

#### **Współpraca CLASSIC LP z komputerem**

#### **Nagrywanie**

W celu zarejestrowania muzyki w komputerze można posłużyć się ION EZ Vinyl/Tape Converter. EZ Vinyl/Tape Converter bezproblemowo zapisuje nagrania w bibliotece iTunes. Po zakończeniu konwersji płyty winylowej, można wypalić jej zawartość na płycie CD lub też przenieść do przenośnego urządzenia multimedialnego.

W celu zainstalowania oprogramowania, włóż dołączoną płytę CD do czytnika płyt CD/DVD komputera i postępuj zgodnie z instrukcjami pojawiającymi się na ekranie.

- 1. Jeśli EZ Vinyl/Tape Converter jest zainstalowany na komputerze, użyj kabla USB podłączonego do portu CLASSIC LP USB łącząc ten port z dostępnym portem USB w komputerze.
- 2. Na komputerze uruchom EZ Vinyl/Tape Converter przechodząc do menu **Start Menu All Programs** (Windows) lub menu **Applications**  (MAC).
- 3. Postępuj zgodnie z instrukcjami pojawiającymi się na ekranie rozpoczynając nagrywanie. Po pojawieniu się zachęty do rozpoczęcia odtwarzania muzyki przesuń ramię CLASSIC LP nad płytę rozpoczynając odtwarzanie.

Uwaga: Chcąc słuchać nagrania w czasie jego odtwarzania słuchaj go przez głośniki komputerowe lub też podłącz wyjścia CLASSIC LP RCA do systemu stereo albo aktywnych głośników. Nie podłączaj ich co wejść poziomu phono: Wyjścia są wyjściami z sygnałem o poziomie linii i mogą *uszkodzić urządzenie wyposażone w wejścia o poziomie phono.* 

4. Po zakończeniu nagrywania podnieś ramię CLASSIC LP z nagrania i przemieść go do zacisku ramienia.

Odwiedź **www.ionaudio.com/computer-optimization** gdzie zamieszczono dodatkowe informacje dotyczące optymalizacji komputera dla obróbki sygnału audio.

#### **Odtwarzanie**

Możliwe jest słuchanie muzyki przez komputer wykorzystując jego wbudowane głośniki lub też głośniki podłączone do gniazd słuchawkowych. (CLASSIC LP nie może być użyte jako urządzenie odtwarzające audio komputerowego.)

Chcąc słuchać nagrania w czasie jego odtwarzania słuchaj go przez (podłączone) głośniki komputerowe lub też podłącz wyjścia CLASSIC LP RCA do systemu stereo albo aktywnych głośników. **Nie podłączaj** ich do wejść poziomu phono: Wyjścia CLASSIC LP RCA są wyjściami z sygnałem o poziomie linii i który może uszkodzić urządzenie wyposażone w wejścia o poziomie phono.

## XION

### **Funkcje**

- 1. **Talerz** Tu umieść płytę. 2. **Uchwyt adaptera 45 RPM**  Utrzymuje dołączony adapter 45 RPM. Jeśli adapter nie jest używany umieść go w tym uchwycie.
- 3. **Ramię** Ramię można podnosić lub opuszczać ręką albo poprzez naciśnięcie dźwigni podnoszenia / opuszczania. Pamiętaj o tym, że ramię musi być przemieszczone z pozycji spoczynkowej (na wsporniku ramienia) aby uaktywnić silnik talerza. Po przestawieniu ramienia w pozycję spoczynkową silnik talerza jest wyłączany.
- 4. **Zacisk ramienia** Jest to specjalnie zaprojektowany zacisk zabezpieczający ramię w pozycji spoczynkowej, gdy nie jest ono używane. Zacisk ramienia został tak zaprojektowany, że pozostaje w pozycji górnej, gdy jest odblokowany.
- 5. **Dźwignia podnoszenia/opuszczania** Podnosi i opuszcza ramię
- 6. **Przełącznik 33 / 45 / 78 \*** przełącznik ten pozwala ustawić prędkość obrotową talerza..

**Uwaga:** Dla uzyskania najlepszych wyników dla płyt winylowych obracanych z prędkością 78 obr./min. użyj wkładki 78 (sprzedawana niezależnie). Wkładkę 78 należy stosować wyłącznie do płyt winylowych 78 obr/min. Wkładkę iCT06rs 78 obr./min. można nabyć w:

#### **ionaudio.com/ict06rs**.

7. **Przełącznik Autostop –** Przełącznik ten włącza i wyłącza funkcję autostop. Po włączeniu funkcji autostop, talerz zaczyna obracać się, gdy ramię zostanie umieszczone nad płytą i kończy obracanie po osiągnięciu końca płyty. (Po wyłączeniu autostop talerz obraca się ciągle, bez względu na pozycję ramienia.

**Uwaga:** Jeśli płyta winylowa zatrzymuje się przed osiągnięciem końca muzyki wyłącz funkcję Autostop dla danej płyty. Jest to zwykle zalecane dla płyt obracających się z prędkością 45 obr/min.

- 8. **Wyjście RCA\*\*** Dźwięk z odtwarzanej płyty winylowej przesyłany jest do tego wyjścia koncentrycznego z sygnałem o poziomie linii.. Do tego wyjścia nie można podłączać gniazd przeznaczonych do sygnału o poziomie phono.
- 9. **Wyjście USB Audio** Do podłączenia gramofonu z komputerem użyj dołączonego kabla AUDIO. Złącze USB służy do przesyłania audio z gramofonu do komputera. Zapoznaj się z rozdziałem *Użycie CLASSIC LP z komputerem* gdzie zamieszczono dodatkowe informacje.
- 10. **Power** Za pomocą dołączonego zasilacza połącz to gniazdo z gniazdem sieci elektrycznej.
- 11. **Przycisk power** Naciśnij ten przycisk dla włączenia lub wyłaczenia CLASSIC LP.

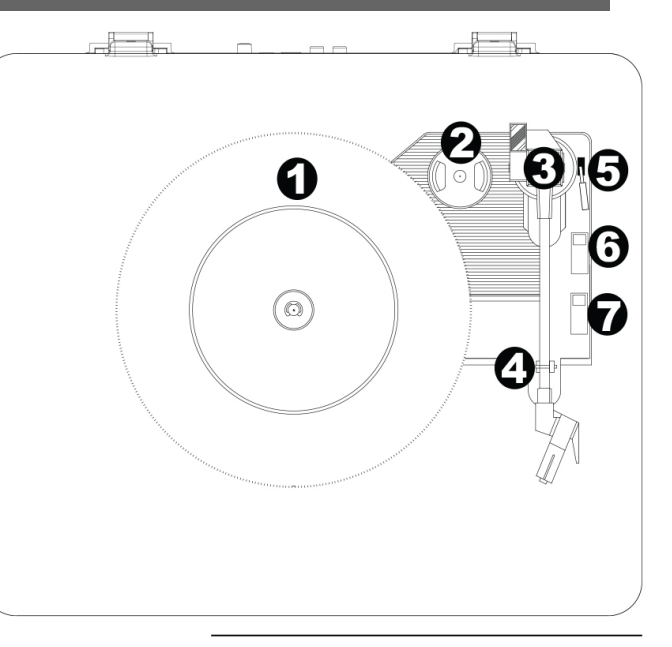

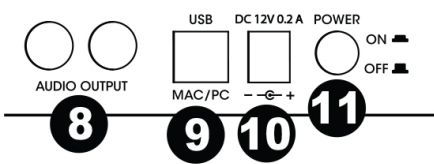

**WAŻNE:** Przed rozpoczęciem użytkowania gramofonu zdejmij plastikową osłonę wkładki (osłona igły).

\* Jeśli zachodzi taka potrzeba, można ustawić prędkość obrotową talerza gramofonu. Na spodzie CLASSIC LP usuń gumową osłonkę i obróć znajdującą się pod nimi odpowiednią śrubę regulacyjną w prawo lub w lewo ustawiając właściwą prędkość obrotów.

**\*\*OSTRZEŻENIE:** W wyjściu RCA dostępny jest sygnał o poziomie linii. Prosimy podłączać to gniazdo wyłącznie do wejść sygnału o poziomie linii. Podłączenie sygnału o poziomie linii do gniazda o poziomie PHONO może spowodować uszkodzenie amplitunera.

## **Rozwiązywanie problemów**

#### **W przypadku wystąpienia jakichkolwiek problemów, prosimy zapoznać się z informacjami zawartymi poniżej jak również z instrukcją EZ Vinyl/Tape Converter dołączoną do tego produktu.**

W przypadku nagrywania na **komputer**.

- o Upewnij się, że CLASSIC LP jest włączony oraz, że igła znajduje się na płycie.<br>O Upewnij się, że CLASSIC LP jest włączony oraz, że igła znajduje się na płycie.
- o Upewnij się, że jako urządzenie standardowe dla nagrywania przez komputer wybrany został CLASSIC LP (patrz instrukcja poniżej). o W przypadku słuchania przez głośniki komputera, upewnij się, że głośniki komputera zostały wybrane jako standardowe urządzenie odtwarzające (patrz instrukcja poniżej). Alternatywnie można podłączyć wyjścia CLASSIC LP RCA do systemu stereo lub też głośników aktywnych (wyposażonych we wzmacniacz). **Nie** podłączaj ich do wejść sygnału o poziomie phono:<br>Wyjścia CLASSIC LP RCA są wyjściami z sygnałem o poziomie linii i mogą uszkodzić urządzenie wyposażone w wejścia o poziomie pho (**Uwaga**: Wyjścia RCA monitorują sygnał wychodzący z gramofonu nie sygnał przychodzący z komputera.)
- o Odłącz a następnie podłącz kabel USB łączący CLASSIC LP z komputerem.

#### **Odtwarzając muzykę nie słyszę dźwięku:**

• W przypadku odtwarzania muzyki z płyty **winylowej**.

- 
- o Upewnij się, że CLASSIC LP jest włączony oraz, że igła znajduje się na płycie.<br>Podłącz wyjścia CLASSIC LP RCA do systemu stereo lub też głośników aktywnych (wyposażonych we wzmacniacz). (**Nie** podłączaj ich do wejść<br>pozi poziomie phono.)
- W przypadku odtwarzania muzyki z **komputera**:
	- o Upewnij się, że poziom głośności w oprogramowaniu odtwarzającym na komputerze został właściwie ustawiony.
- o Upewnij się, że poziom głośności wyjścia komputera jest odpowiednio ustawiony.
- o Upewnij się, że głośniki komputera zostały wybrane jako standardowe urządzenie odtwarzające (patrz instrukcja poniżej).. (CLASSIC LP nie może być użyte jako urządzenie odtwarzające audio zapisane na komputerze.)

#### **W czasie użytkowania gramofonu w moich głośnikach lub laptopie słychać szum:**

- W przypadku nagrywania na laptop:
	- o Podłącz laptop do uziemionego zasilania (3 styki)
	- W przypadku odtwarzania przez głośniki: Podłącz do uziemionego zasilania (3 styki)
	-

- Płyta nie jest odtwarzana z prawidłową prędkością; jest ona zbyt szybka lub wolna:<br>o Upewnij się, że przełącznik 33 / 45 /78 ustawiony jest odpowiednio do szybkości nagrania na płycie.
	- o Jeśli przełącznik 33 /45 / 78 jest ustawiony prawidłowo a prędkość nadal jest nieznacznie niewłaściwa wykonaj poniżej opisane czynności. 1. U dołu CLASSIC PL znajduje się gumowa podkładka oznaczona prędkością obrotową, którą zamierzasz ustawić, delikatnie podnieś podkładkę by ją usunąć.
	- 2. Wprowadź w otwór śrubokręt krzyżakowy i wolno przekręć znajdującą się tam śrubę w lewo lub w prawo do uzyskania odpowiedniej prędkości.

### **Ustawienie karty dźwiękowej komputera jako standardowego urządzenia odtwarzającego**

- **Windows XP:** Kliknij **Start Panel sterowania** (lub Ustawienia Panel sterowania w Widoku klasycznym) **Dźwięk i urządzenia audio**. Kliknij zakładkę **Audio** i w **Odtwarzanie dźwięku,:**, wybierz jako urządzenie standardowe komputerową kartę dźwiękową..
- **Windows Vista** Kliknij **Start Panel sterowania** (lub Ustawienia Panel sterowania w widoku klasycznym) Urządzenia i dźwięk Dźwięk. Kliknij zakładkę **Odtwarzanie** i wybierz jako urządzenie standardowe komputerową kartę dźwiękową..
- **Windows 7:** Kliknij **Start Panel sterowania Dźwięk**. Kliknij zakładkę **Odtwarzanie** i wybierz jako urządzenie standardowe komputerową kartę dźwiękową..
- Mac: Kliknij górną lewą ikonę "apple" a następnie Preferencje systemu ▶ Dźwięk. Kliknij zakładkę Wyjście. W menu wybierz Głośniki wewnętrzne jeśli stosujesz głośniki wbudowane w komputer lub **Słuchawki** jeśli posługujesz się głośnikami zewnętrznymi lub słuchawkami dołączonymi do komputera poprzez gniazdo słuchawkowe 1/8"

#### **Ustawienie CLASSIC LP jako standardowego urządzenia nagrywającego**

- **Windows XP:** Kliknij **Start Panel sterowania** (lub Ustawienia Panel sterowania w Widoku klasycznym) **Dźwięk i urządzenia audio**. Kliknij zakładkę **Audio** i w **Nagrywanie dźwięku** wybierz CLASSIC LP jako urządzenie standardowe**.**
- Windows Vista Kliknij Start ▶ Panel sterowania (lub Ustawienia ▶ Panel sterowania w widoku klasycznym) ▶ Urządzenia i dźwięk ▶ Dźwięk. Kliknij<br>zakładkę Nagrywanie i wybierz CLASSIC LP jako urządzenie standardowe.
- Windows 7: Kliknij Start ▶ Panel sterowania ▶ Dźwięk. Kliknij zakładkę Nagrywanie i wybierz CLASSIC LP jako urządzenie standardowe.<br>• Mac: Kliknij górną lewą ikonę "apple" a następnie Preferencje systemu ▶ Dźwię wybierz CLASSIC LP

**PRZED PRZEKAZANIEM PRODUKTU DO SERWISU skontaktuj się z wsparciem technicznym ION Audio lub sprzedawcy.**  Informacje umożliwiające skontaktowanie dostępne są w broszurze poświęconej bezpieczeństwu dołączonej do tego **produktu.** 

# XION

## **Dane techniczne**

**Zasilanie:** 12V DC, 0.2A

**Wymiary:** 381 x 317.5 x 101.6 mm (15" x 12.5" x 4")

**Ciężar:** 3.2 kg (7 lbs)

#### **Wkładki gramofonowe:** Ceramiczne

**Igła:** iCT05RS (z końcówką diamentową) w zestawie, dostępna również w **ionaudio.com/ict05rs**  Igła 78 RPM sprzedawana jest niezależnie na **ionaudio.com/ict06rs** 

## **Znaki handlowe i licencje**

iTunes jest znakiem handlowym Apple Computer, Inc., zarejestrowanym w U.S.A. oraz innych krajach.

Wszystkie inne nazwy produktów i nazwy firm, są znakami handlowymi odpowiednich właścicieli.

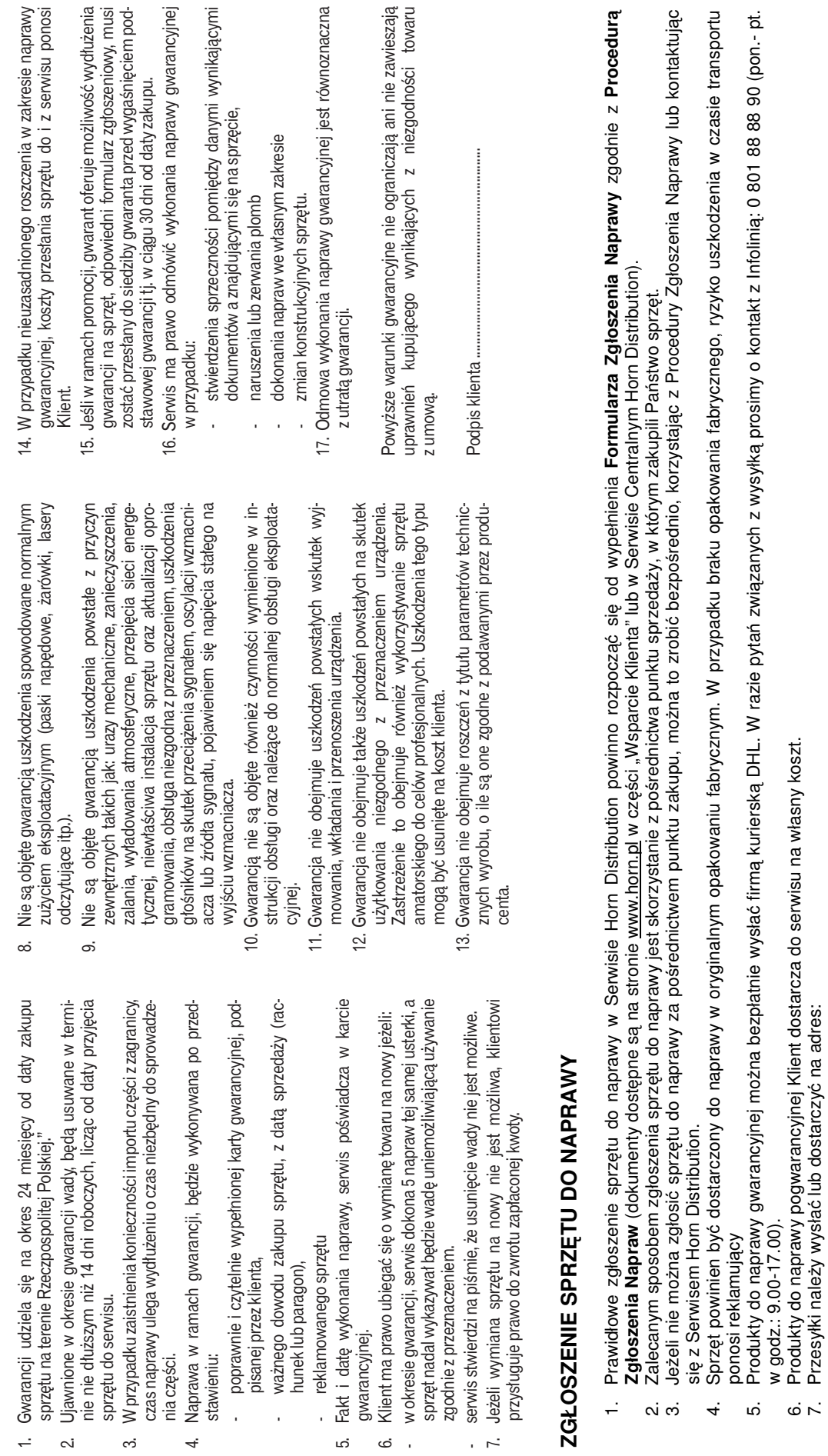

ąc

**WARUNKI USŁUG GWARANCYJNYCH** 

WARUNKI USŁUG GWARANCYJNYCH

**Uwaga! Przed wysłaniem nale**ż**y upewni** Uwaga! Przed wysłaniem należy upewnić się, że do sprzętu zostały dołączone: oryginał karty gwarancyjnej oraz kopia dowodu zakupu. ę**,** ż**e do sprz** ę**tu zostały doł** ą**czone: oryginał karty gwarancyjnej oraz kopia dowodu zakupu.** 

Serwis Centralny Horn Distribution

ul. Kurantów 26 02-873 Warszawa

Serwis Centralny Horn Distribution<br>ul. Kurantów 26<br>02-873 Warszawa

### **KARTA GWARANCYJNA nr** . . . . . . . . . .

 $\overline{\phantom{a}}$ 

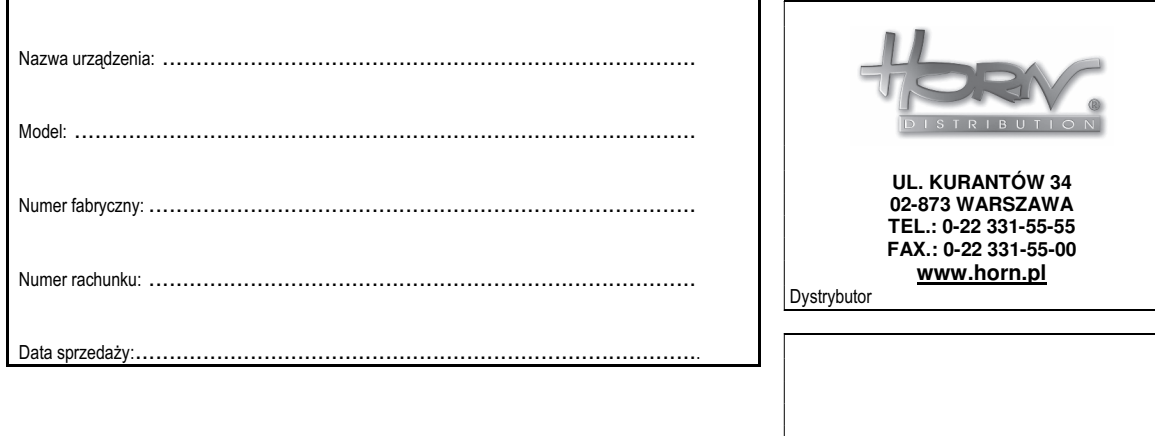

Pieczątka sklepu

............................................................... Podpis sprzedawcy

Uwaga: Karta gwarancyjna bez pieczątki dystrybutora, pieczątki sklepu, numeru fabrycznego sprzętu, numeru rachunku i daty sprzedaży jest NIEWAŻNA!

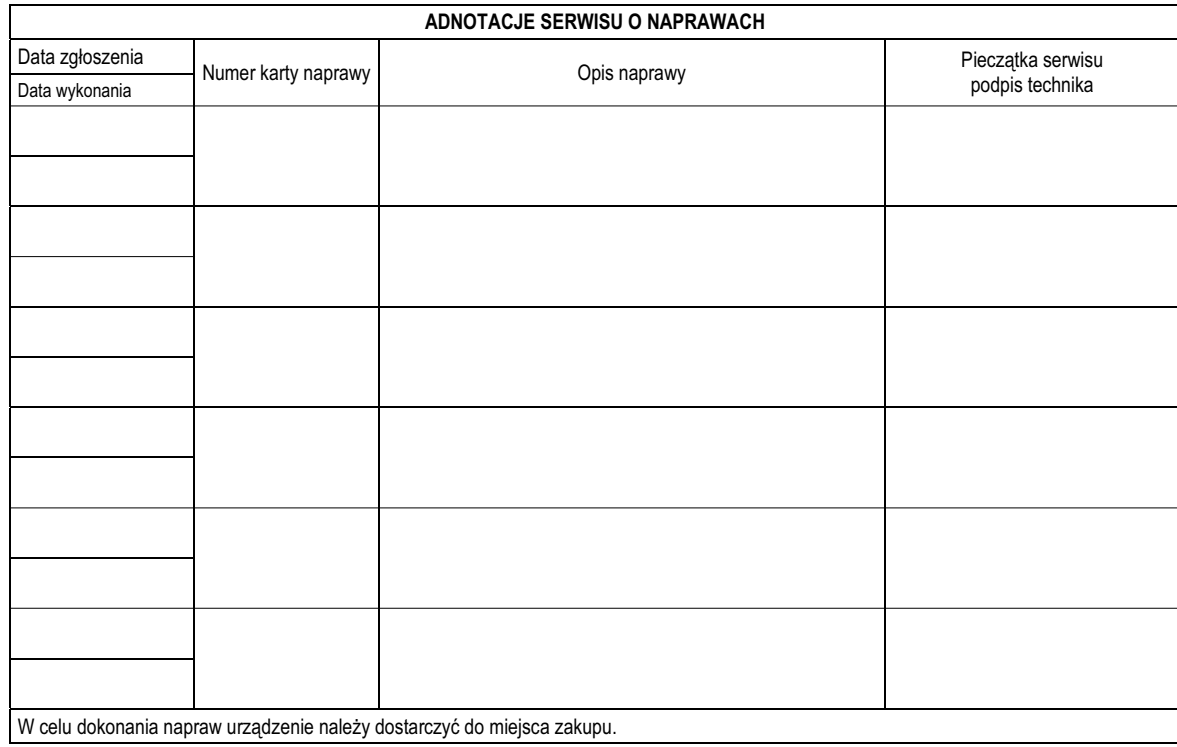